# Configuring the BGF for Data Service PIC Redundancy

To configure data PIC failover, you configure a redundancy services PIC (rsp) interface that specifies which service PIC is the primary PIC and which service PIC is the secondary PIC. In the service set configuration for the PGCP service, the service set points to the rsp interface as the next-hop service interface.

You can configure a redundant pair of service PICs to operate in *hot standby* mode, facilitating faster switching to the standby PIC in a failover situation. Changes are applied to both of the paired PICs simultaneously. This differs from the default, *warm standby*, in which the standby PIC receives configuration information at the time of failover. The maximum switchover time for *hot standby* is 5 seconds. A typical failover time depends on the failure conditions and can be much less than the maximum.

This topic describes the following procedures:

- [Configuring the Redundancy Services PIC \(rsp\) Interface on page 1](#page-0-0)
- [Configuring the Service Set for Redundant Services PICS on page 2](#page-1-0)
- [Manually Switching from the Primary PIC to the Secondary PIC on page 2](#page-1-1)
- [Manually Reverting from the Secondary PIC to the Primary PIC on page 2](#page-1-2)
- [Displaying the Status of the Redundant Service PICs on page 2](#page-1-3)

#### <span id="page-0-0"></span>*Configuring the Redundancy Services PIC (rsp) Interface*

Use this procedure to configure, create a redundancy services PIC (rsp) interface, and specify the primary and secondary service PIC and the inside and outside service domains.

To configure the rsp interface:

1. Configure the interface, and enter edit mode for the interface.

[edit] user@host# edit interfaces rsp1

2. Specify the service PIC that is to be the primary PIC.

[edit interfaces rsp1] user@host# set redundancy-options primary sp-1/2/0

3. Specify the service PIC that is to be the secondary PIC.

[edit interfaces rsp1] user@host# set redundancy-options secondary sp-1/3/0

4. (Optional) Configure hot standby to ensure that failover occurs in 5 seconds or less.

[edit interfaces rsp1] user@host# set redundancy-options hot-standby 5. Configure logical units to be used in a service interface pool to provide inside and outside interfaces. Specify the protocol family for each interface..

[edit interfaces rsp1] user@host# set unit 10 family inet [edit interfaces rsp1] user@host# set unit 20 family inet

6. Configure a service interface pool that contains the configured logical interfaces.

### <span id="page-1-0"></span>*Configuring the Service Set for Redundant Services PICS*

When you configure your service set, specify the rsp interface as the next-hop service.

To configure a service set for redundancy:

1. Create a service set configuration.

[edit services] user@host# edit service-set bgf-svc-set

2. Configure service set as a next-hop service set.

[edit services service-set bgf-svc-set] user@host# edit next-hop-service

3. Specify the rsp interface to the service interface pool configured to provide inside and outside service interfaces.

[edit services service-set bgf-svc-set next-hop-service] user@host# set service-interface-pool int-pool-1

# <span id="page-1-2"></span><span id="page-1-1"></span>*Manually Switching from the Primary PIC to the Secondary PIC*

**Purpose** Manually switch from the primary PIC to the secondary PIC.

Action user@host> **request interface rsp1 switchover** request succeeded

## <span id="page-1-3"></span>*Manually Reverting from the Secondary PIC to the Primary PIC*

- **Purpose** Manually revert from the secondary PIC to the primary PIC.
- Action user@host> **request interface rsp1 revert** request succeeded

#### *Displaying the Status of the Redundant Service PICs*

**Purpose** Display the status of the redundant service PICs. You can use this command to determine which PIC is currently active.

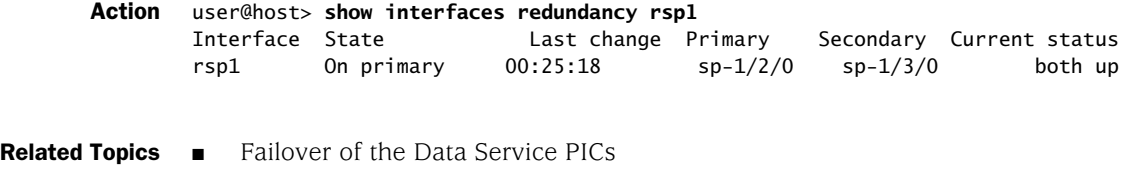

Published: 2010-04-13